## **Besoin d'aide?**

Rendez-vous sur notre site Web pour accéder aux mises à jour du logiciel et aux manuels d'instructions complets

**4** Cliquez sur l'onglet **Downloads**

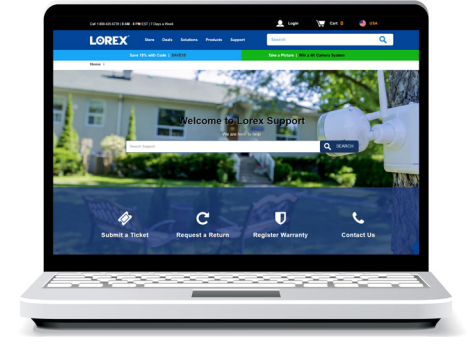

Visitez **lorex.com**

Recherche le numéro de modéle de votre produit **2**

Cliquez sur votre produit dans **3** les résultats de la recherche

**1**

*Copyright © 2021 Lorex Corporation Nos produits étant sans cesse améliorés, Lorex se réserve le droit de modifier la conception du produit, ses spécifications et son prix sans préavis et sans aucune obligation. E&OE. Tous droits réservés.*

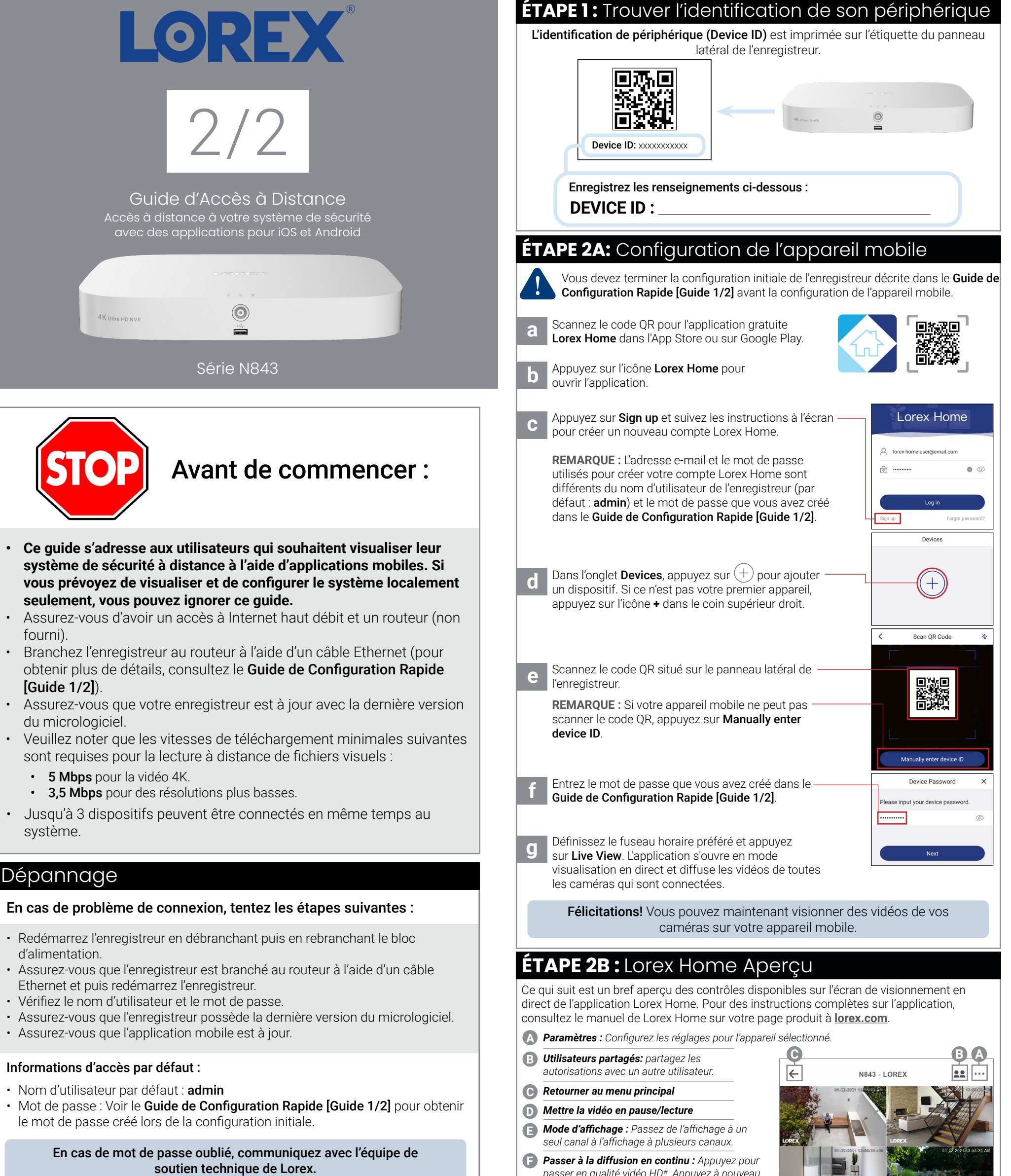

*passer en qualité vidéo HD\*. Appuyez à nouveau pour obtenir une qualité vidéo réduite et optimisée pour la diffusion en continu.*

- *Audio : Appuyez pour activer/désactiver le son.* **G**
- **H** *Plein écran : Appuyez pour afficher en mode paysage.*
- *Ligne du temps : Appuyez pour rechercher et lire les vidéos enregistrées.* **I**
- *Instantanée : Appuyez pour enregistrer une image*  **J** *fixe du visionnement en direct en cours.*
- *Audio bidirectionnel : Caméras audio*  **K** *bidirectionnelles uniquement. Appuyez pour parler dans le microphone de votre appareil mobile. Le son sera transmis par le haut-parleur de la caméra. Appuyez à nouveau pour écouter.*
- **L** *Enregistrement manuel : Appuyez pour commencer un enregistrement du visionnement en direct en cours. Appuyez à nouveau pour arrêter l'enregistrement et enregistrer la séquence vidéo sur le stockage de votre appareil mobile.*
- **M Sirène :** *Caméras actives de dissuasion seulement.*
- *Lumière d'avertissement : Caméras actives de dissuasion seulement. Appuyez pour activer la*  **N** *lumière blanche manuellement.*
- *Commandes PTZ : Pour caméras Pan-Tilt-Zoom seulement. Ouvrez les commandes pour*  **O**

*déplacer et configurer les caméras PTZ.*

\* La résolution HD sera limitée à la résolution d'écran maximale de votre appareil mobile. Cela n'affectera pas la résolution d'enregistrement du NVR.

**D E F G H**

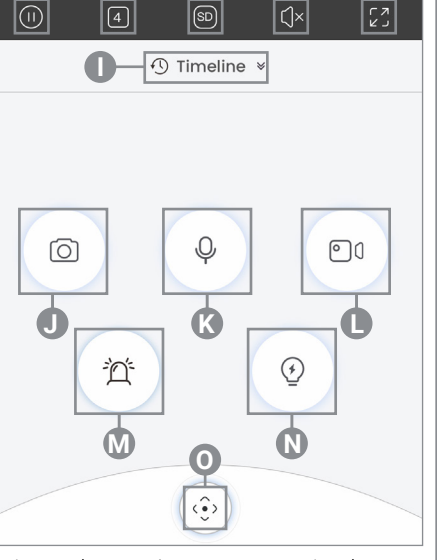